# CIS 4004: Web Based Information Technology Spring 2011

Introduction To JavaScript – Part 1

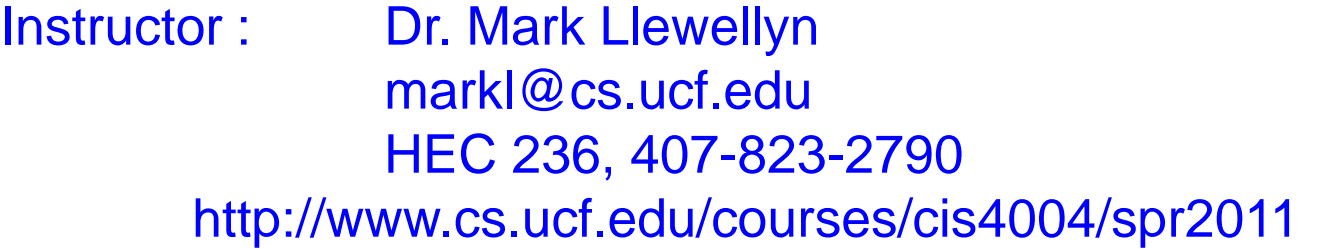

Department of Electrical Engineering and Computer Science University of Central Florida

*CIS 4004: JavaScript – Part 1 Page 1 © Dr. Mark Llewellyn*

# Introduction to JavaScript

- Before we go any further let's get one thing very clear: JavaScript is **not** Java!
- JavaScript is a scripting language. (XHTML is a mark-up language.)
- JavaScript was originally developed by Brendan Eich of Netscape under the name *Mocha*, later renamed to *LiveScript*. The change of name from LiveScript to JavaScript occurred in a co-marketing deal between Netscape and Sun in exchange for Netscape bundling Sun's Java runtime environment with their browser, which was the dominate browser at the time. The key design principles in JavaScript are inherited from the Self programming language, although JavaScript copies many of the names and naming conventions of Java and shares a common C-like syntax with Java. To avoid trademark issues, Microsoft named its dialect of the language Jscript. Netscape submitted JavaScript to ECMA International (European Computer Manufacturer's Association) for standardization resulting in the standardized version named ECMAScript.
- Using JavaScript, you can incorporate techniques and effects that will make your Web pages come alive for the visitor allowing them a great deal of interaction with your site.
- We'll examine many aspects of JavaScript as we go along, but first some background material.

*CIS 4004: JavaScript – Part 1 Page 2 © Dr. Mark Llewellyn*

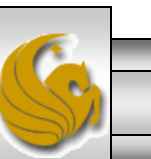

- Server-side scripts are programs that reside on a Web server and are executed on behalf of a client (in response to their requests typically from elements in Web pages).
	- For example, in a future assignment you will be utilizing a server-side script (written in PHP which is also a server-side scripting language) to process the contents of your XHTML form.

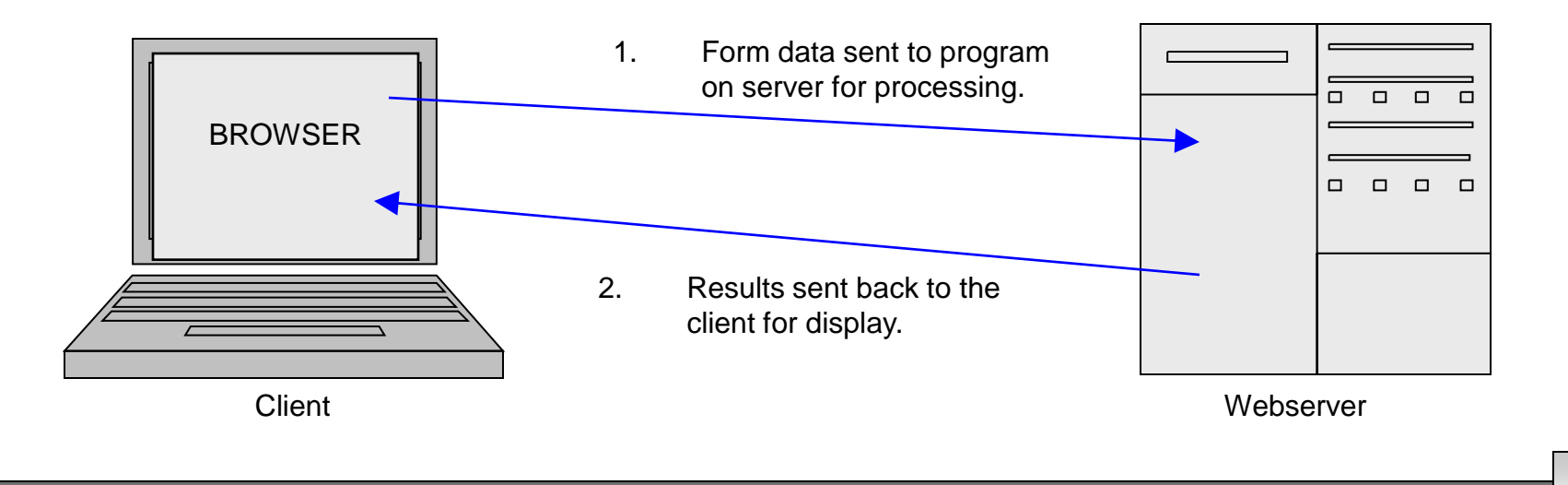

*CIS 4004: JavaScript – Part 1 Page 3 © Dr. Mark Llewellyn*

• Client-side scripts are programs that reside on the client's machine (they are downloaded to your machine as part of the Web browser's cache memory) and are executed on behalf of the client's request.

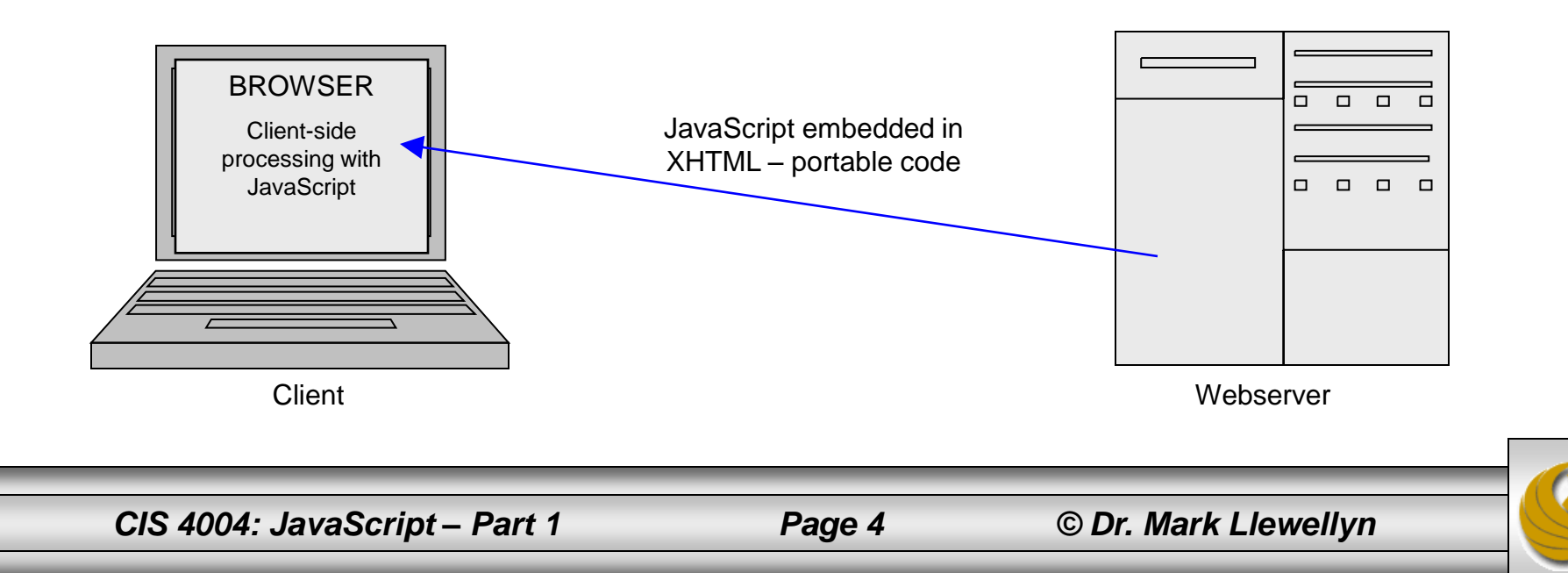

- While there are certain advantages to client-side scripting, client-side programs can never completely replace server-side scripts.
- Tasks such as running a database search, or processing a purchase order form, or e-commerce situations must be run from a central server because only the server has connections to the databases needed to complete these types of operations.
- Indeed one of the primary reasons for using a server-side scripting language is to develop interactive Web sites that communicate with a database.
- With this is mind a more realistic picture of typical clientserver interaction is shown on the next page where both clientside and server-side processing are occurring in parallel.

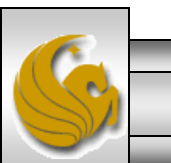

*CIS 4004: JavaScript – Part 1 Page 5 © Dr. Mark Llewellyn*

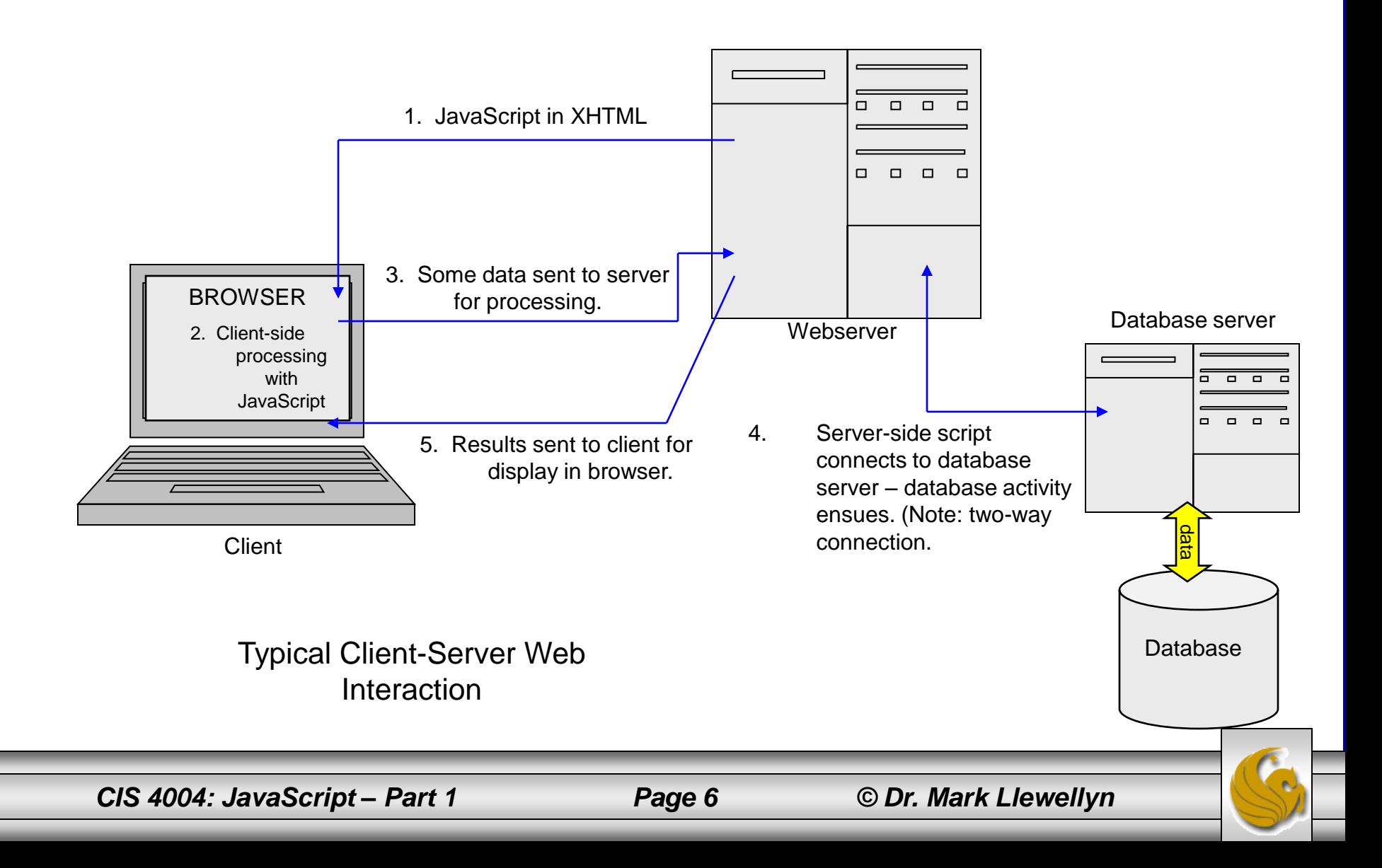

- JavaScript is a client-side object-oriented scripting language that is interpreted by a Web browser.
- JavaScript is considered object-oriented because it is used to work with the objects associated with a Web page document: the browser window, the document itself, and the elements such as forms, images, and links contained within the page.

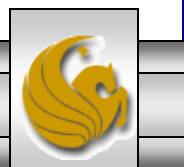

#### How To Use JavaScript

- JavaScript is designed to work inside Web pages and within Web browsers. In this spirit, it extends the XHTML philosophy of using tags.
- The <script> tag is used to embed JavaScript in XHTML documents.
- The  $\langle \text{script} \rangle$  tag can appear either in the HEAD or BODY sections of an XHTML document.
- Comments within the  $\langle \text{script} \rangle$  tag, i.e., JavaScript comments begin with  $/*$  and end with  $*$ . If the comment fits on a single line you can use // to start the comment with no ending delimiter.

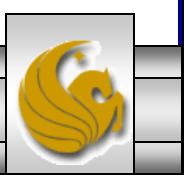

*CIS 4004: JavaScript – Part 1 Page 8 © Dr. Mark Llewellyn*

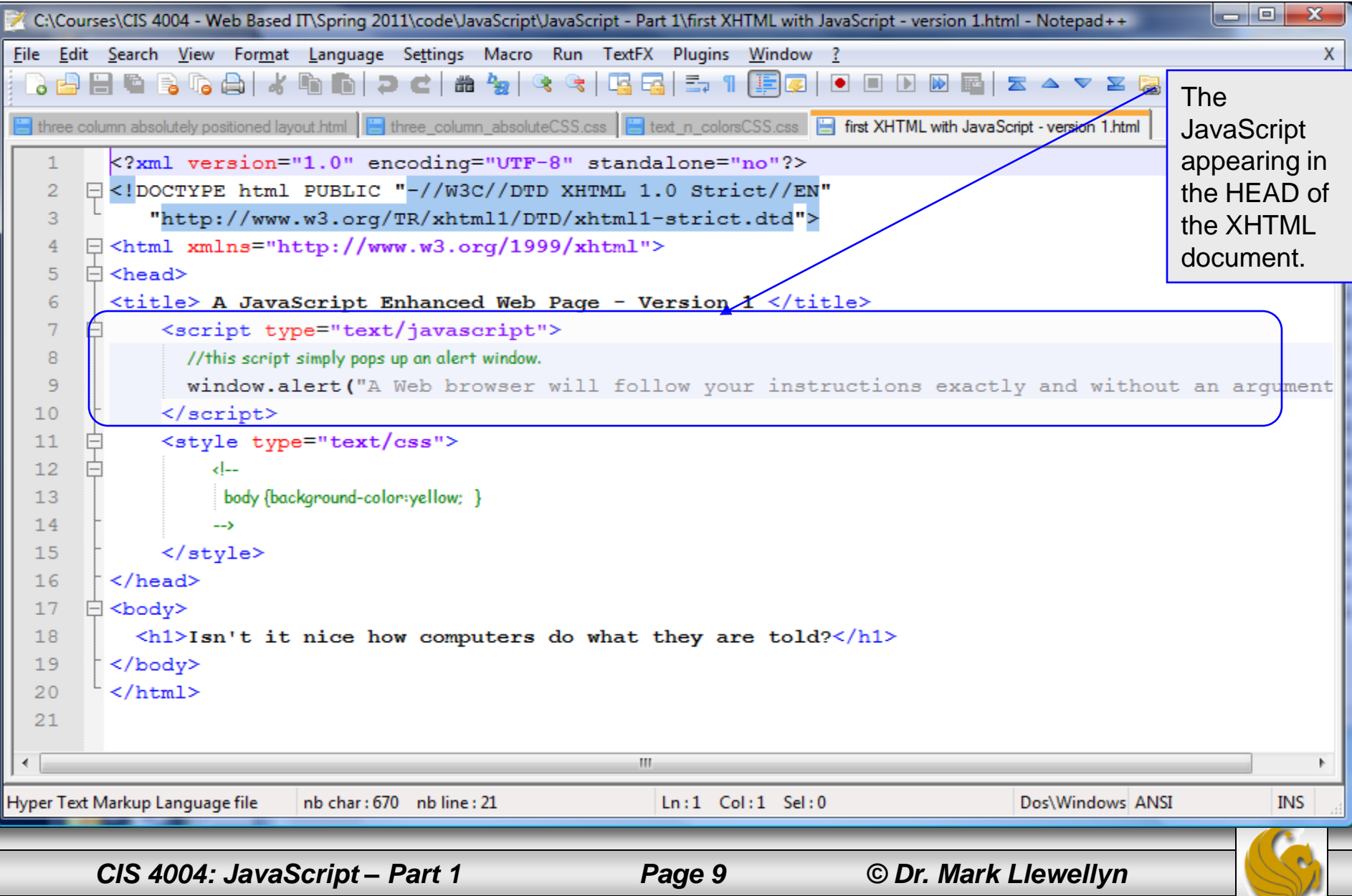

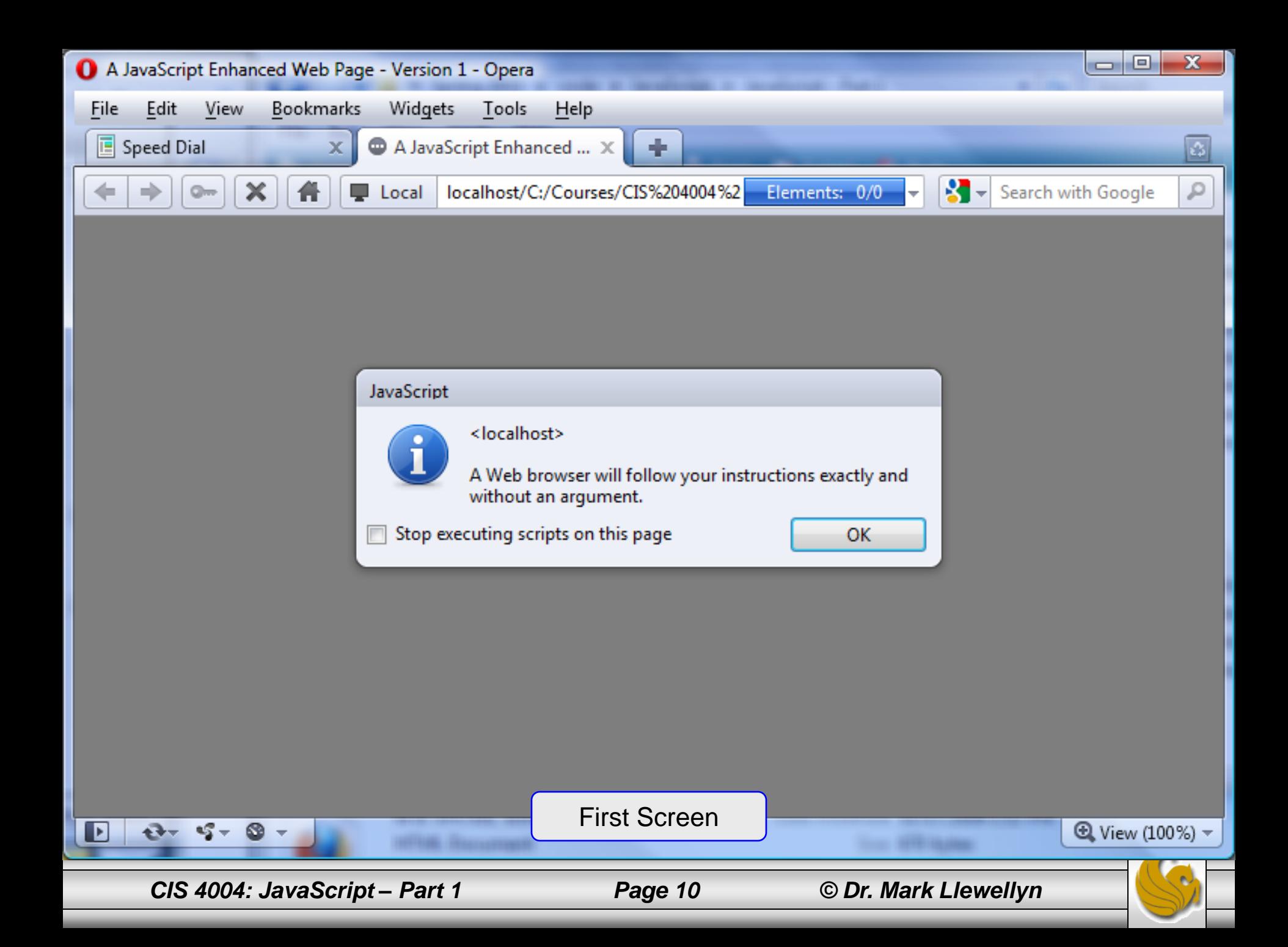

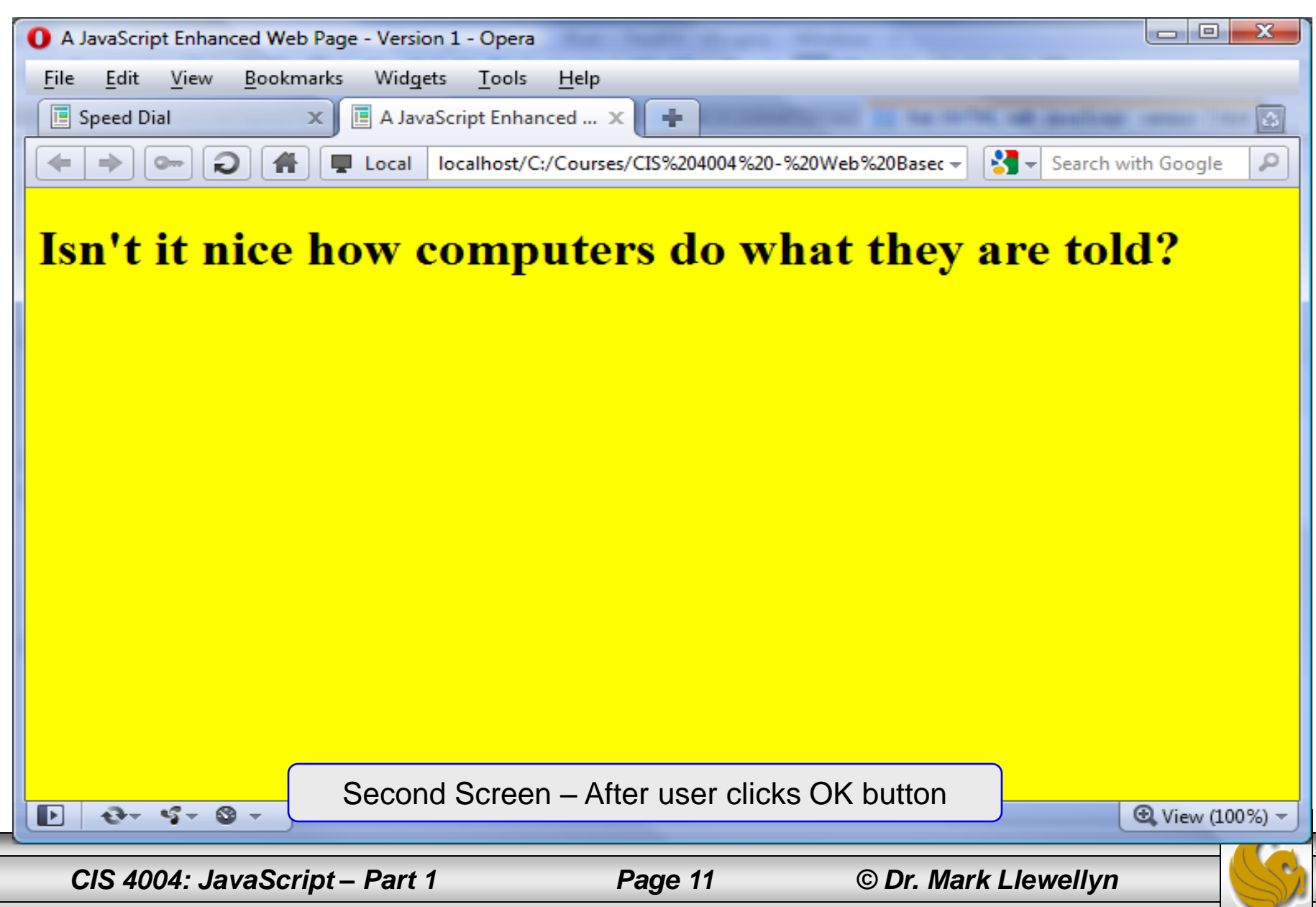

# About The First Version Of The Example

- When you render the XHTML document that contains the JavaScript script on page 9, notice that the initial screen the user sees is the one with the JavaScript pop-up window that contains the line of text that appears in line 9 of the XHTML document on page 9. Notice that the main window has a white background.
- Once the user clicks the OK button in the alert window, the pop-up window disappears and is replaced by the contents of the  $\langle \text{body} \rangle$  element in the document.
- This is because elements that appear in the  $\langle$ head $\rangle$  element of an XHTML document are executed before the elements that appear in the  $\langle \text{body} \rangle$  of the document.
- Would it make any difference if the elements inside the head element appeared in a different order? {Answer: No!}

*CIS 4004: JavaScript – Part 1 Page 12 © Dr. Mark Llewellyn*

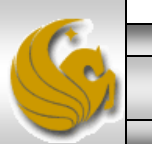

# About The First Version Of The Example

- The second version of this document, shown on the next page, is designed with the JavaScript script inside the <body> element.
- Notice in the markup that the  $\langle h1 \rangle$  element appears after the JavaScript script.
- What do you expect will happen with the rendering by the browser?
	- What will appear first, the alert window or the  $\langle h1 \rangle$  element?
	- What color will the background be when the alert window appears?

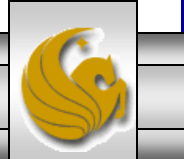

#### A JavaScript Enhanced Web Page – Version 2 X C:\Courses\CIS 4004 - Web Based IT\Spring 2011\code\JavaScript\JavaScript - Part 1\first XHTML with JavaScript - version 2.html - Notepad++ File Edit Search View Format Language Settings Macro Run TextFX Plugins Window ? X }PHBS GAIK FINID CIMBY GGIGGI5 1 FFØID DID BEIZ ▲ ▼ Z & D & ♥ first XHTML with JavaScript - version 2.html <?xml version="1.0" encoding="UTF-8" standalone="no"?>  $\mathbf{1}$ □<!DOCTYPE html PUBLIC "-//W3C//DTD XHTML 1.0 Strict//EN"  $\overline{2}$ 3 "http://www.w3.org/TR/xhtml1/DTD/xhtml1-strict.dtd">  $\overline{4}$  $\exists$  <html xmlns="http://www.w3.org/1999/xhtml"> 5  $\Box$  <head> The 6 <title> A JavaScript Enhanced Web Page - Version 2 </title> **JavaScript**  $7$ <style type="text/css"> appearing in 8 --ای the BODY of 9 body {background-color:yellow; }  $10$  $\rightarrow$ the XHTML </style>  $11$ document.</head>  $12$ <body>  $13$ <script type="text/javascript">  $14$ 15 //this script simply pops up an alert window. window.alert ("A Web browser will follow your instructions exactly and without an arqument  $16$  $17$  $\langle$ /script>  $18$ <h1>Isn't it nice how computers do what they are told?</h1> 19  $\langle$ body>  $\langle$ /html> 20  $21$ m. Hyper Text Markup Language file nb char: 664 nb line: 21  $Ln:1$  Col:  $1$  Sel:  $0$ Dos\Windows ANSI INS *CIS 4004: JavaScript – Part 1 Page 14 © Dr. Mark Llewellyn*

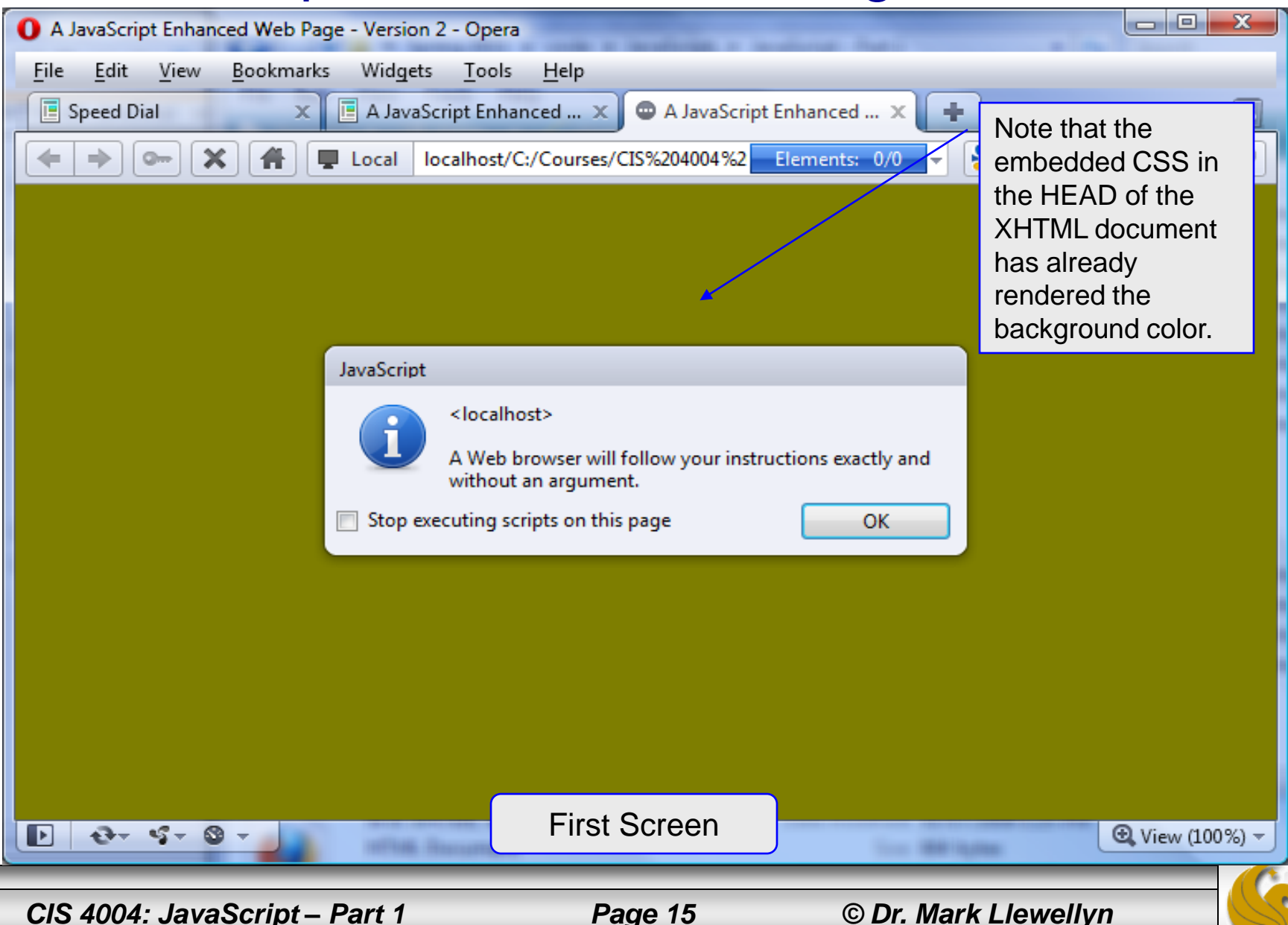

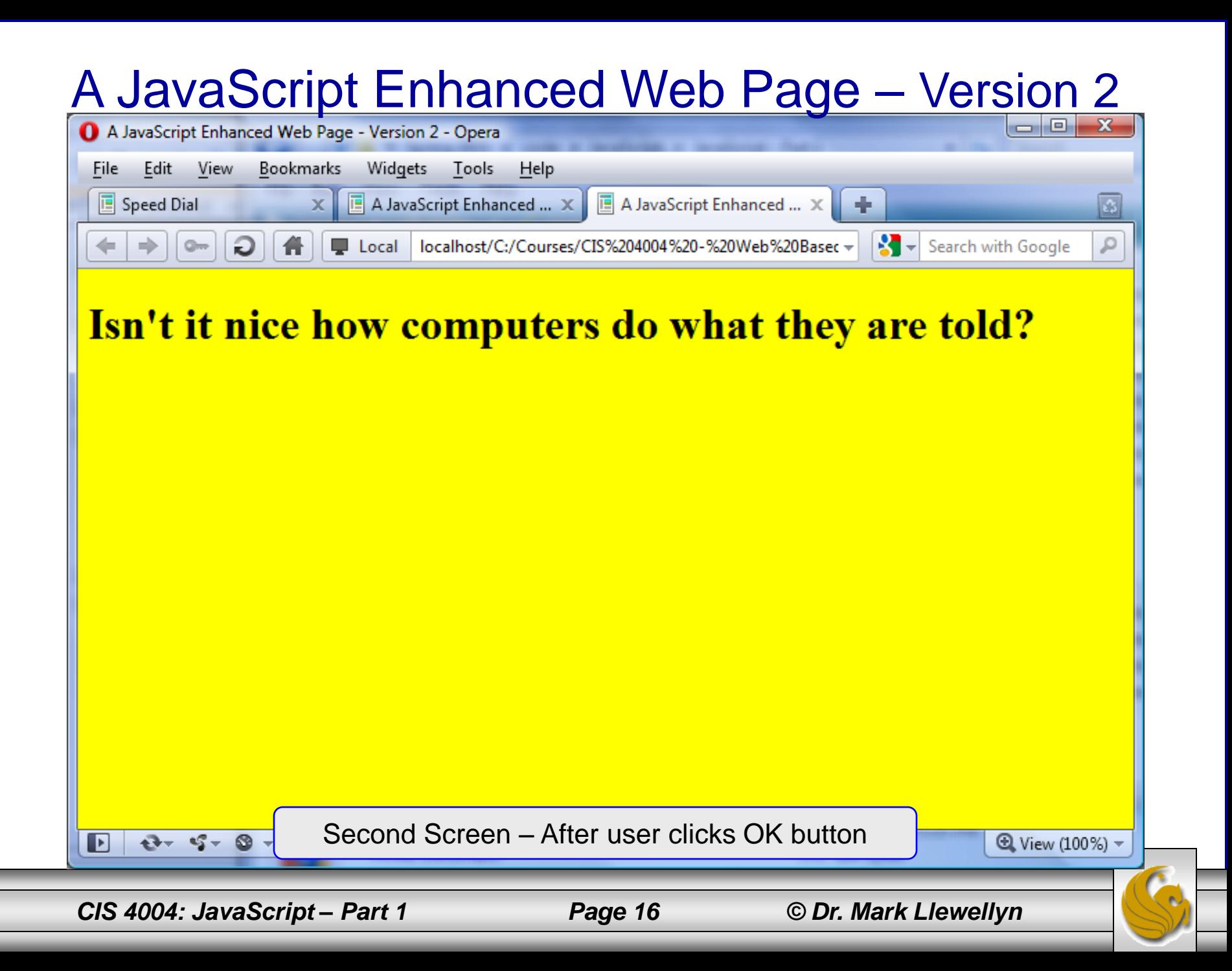

#### A Third Version Of The Example

- For the third version of this example of markup containing a JavaScript script, let's rearrange the elements in the body of the document so that the  $\langle h1 \rangle$ element appears before the <script> element.
- What effect will this have on the rendering?
	- Does the alert window appear before the text in the  $\langle h1 \rangle$ element or after it, or at the same time as it?

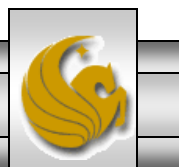

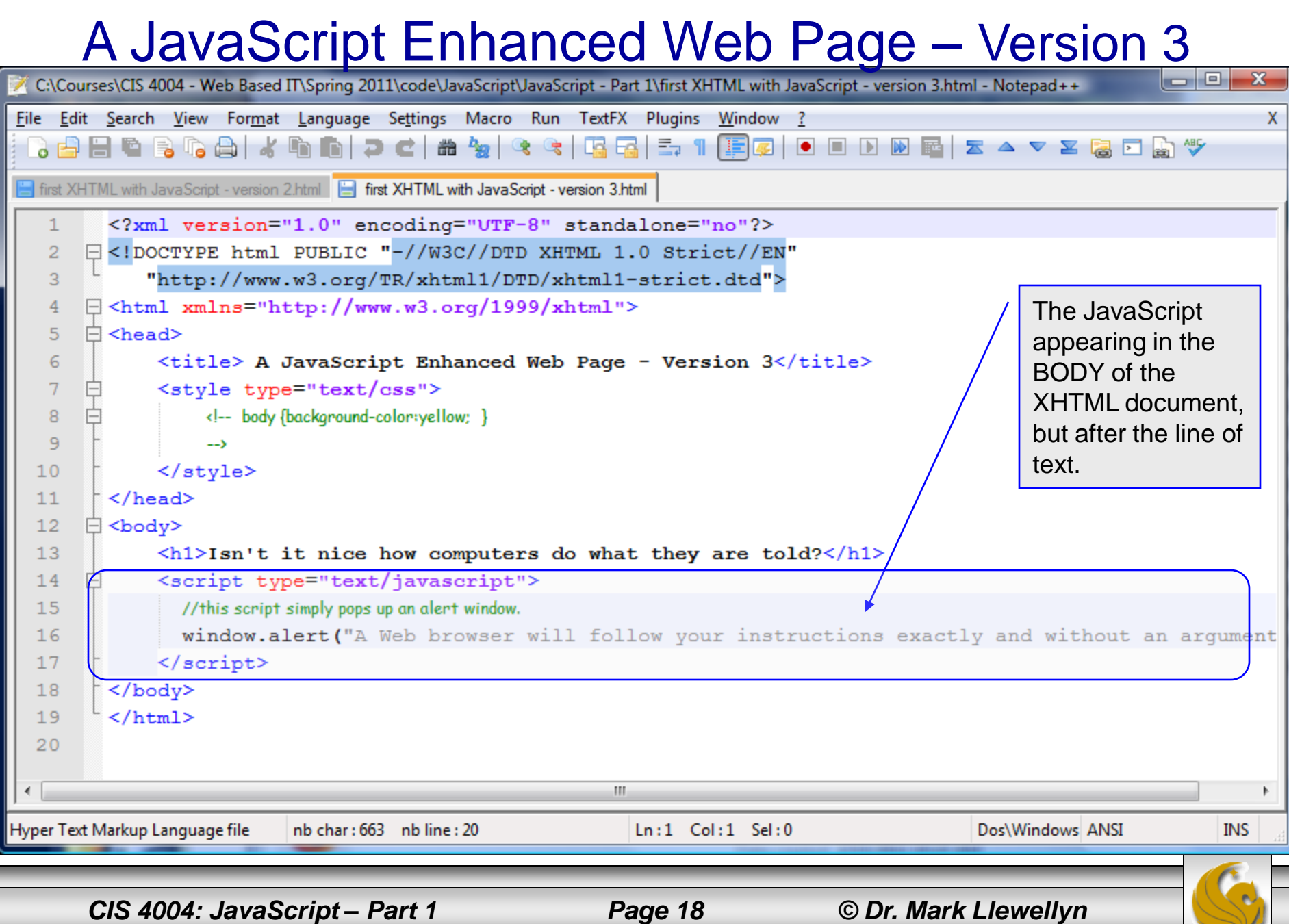

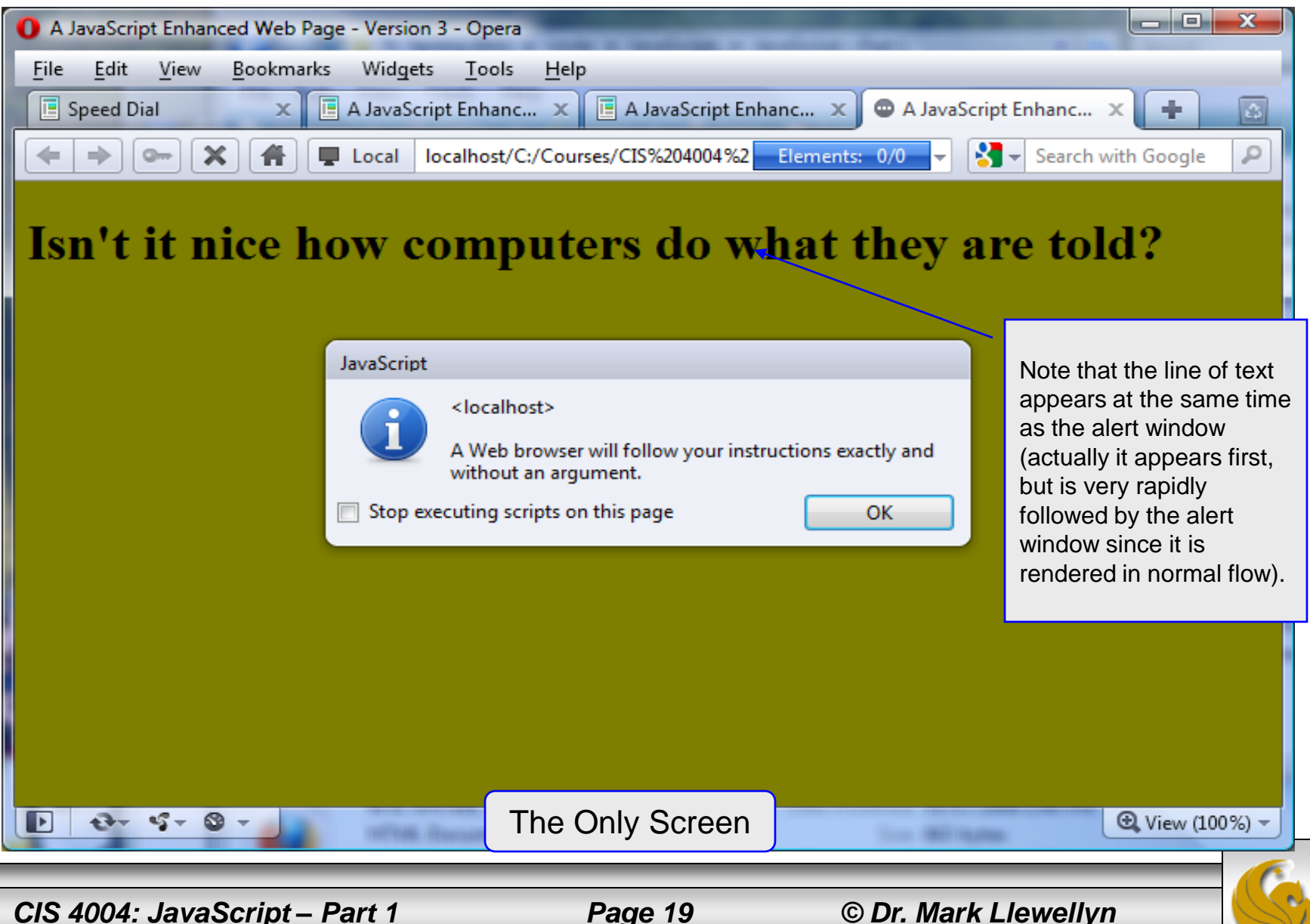

#### How To Use JavaScript

- In keeping with the modern convention of separating content from presentation in Web pages, another very common technique for locating scripts is to place them in a file external to the XHTML document in which they will be activated.
- As we did with CSS, where one external style sheet could be used by several different XHTML documents to style their presentation, we can do the same with scripts.
- By creating a library (a file) of scripts in an external file and linking the XHTML pages to the library any XHTML document can utilize any of the scripts in the library.
- The next couple of pages we'll rework the same example, but this time use an external library for the script itself.

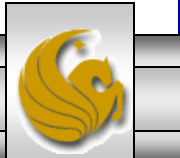

*CIS 4004: JavaScript – Part 1 Page 20 © Dr. Mark Llewellyn*

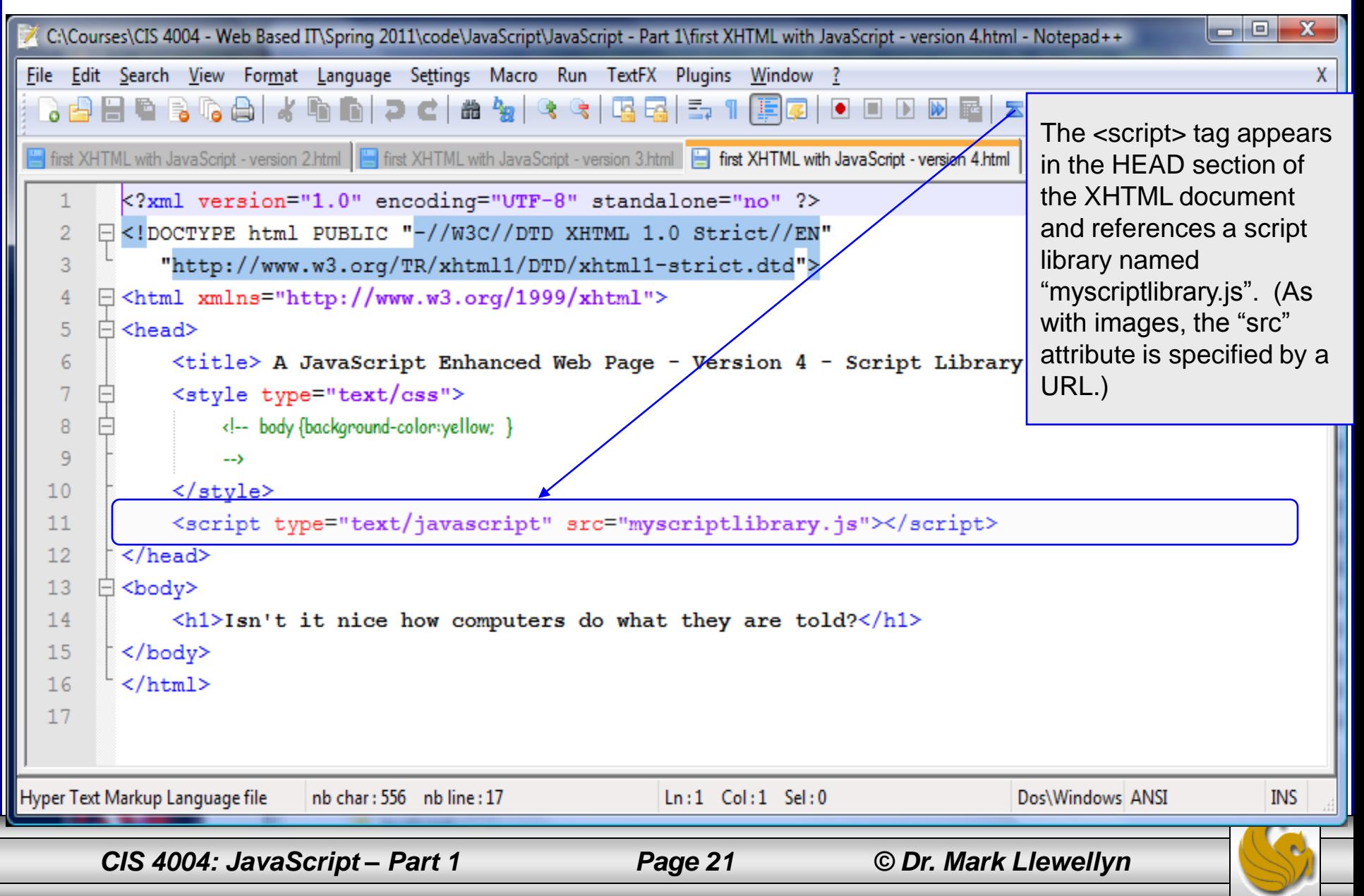

# A JavaScript Library

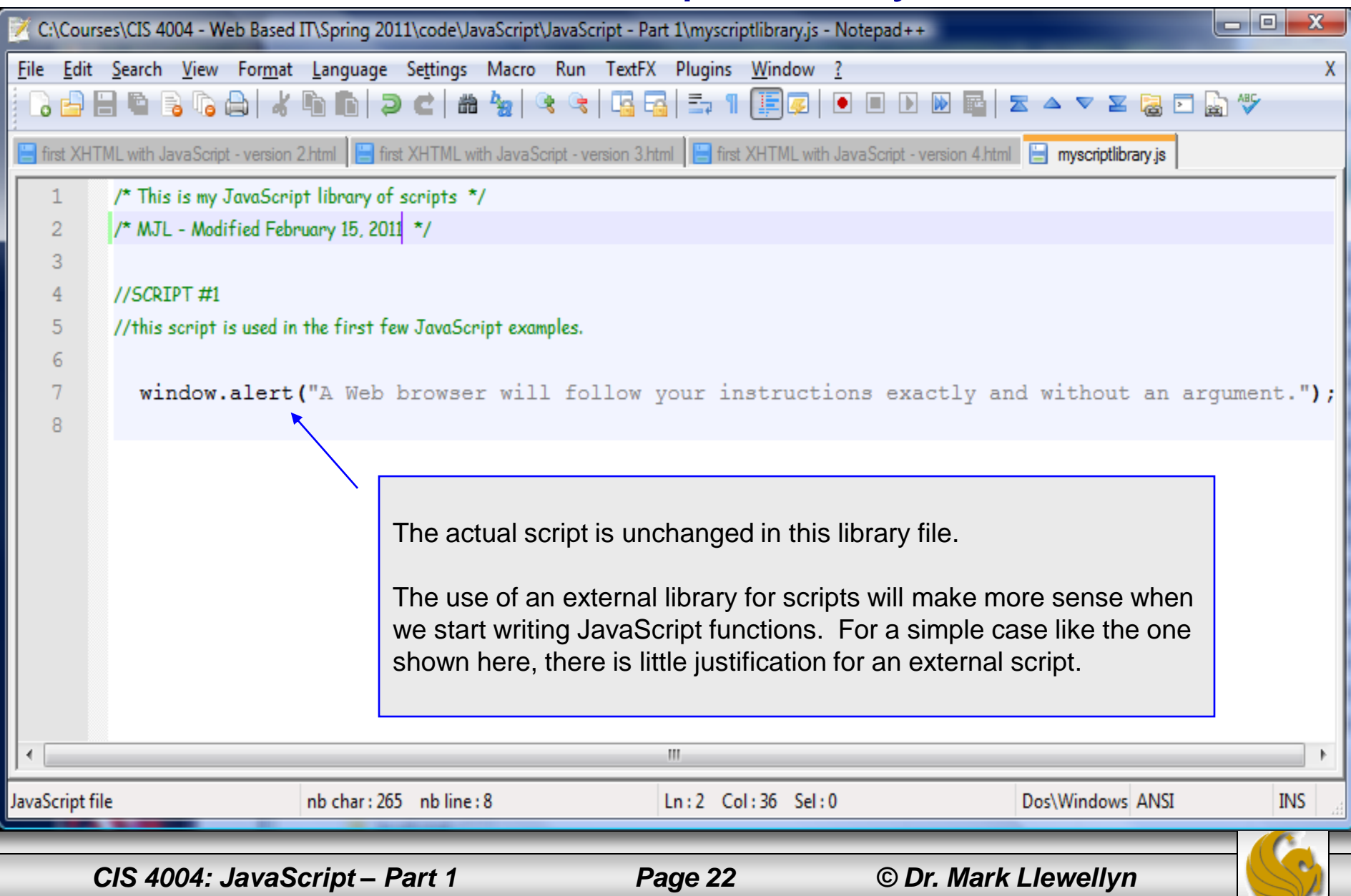

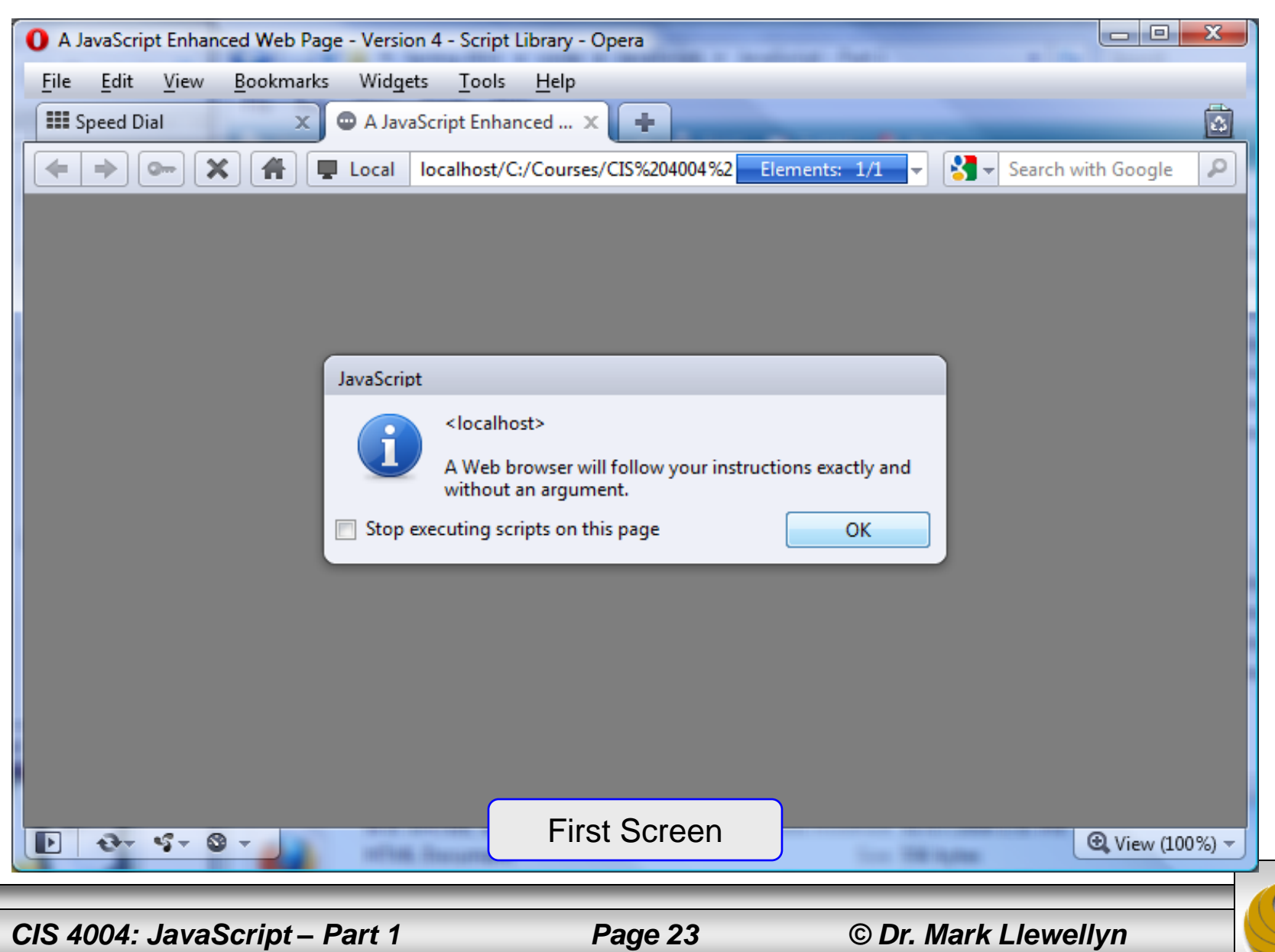

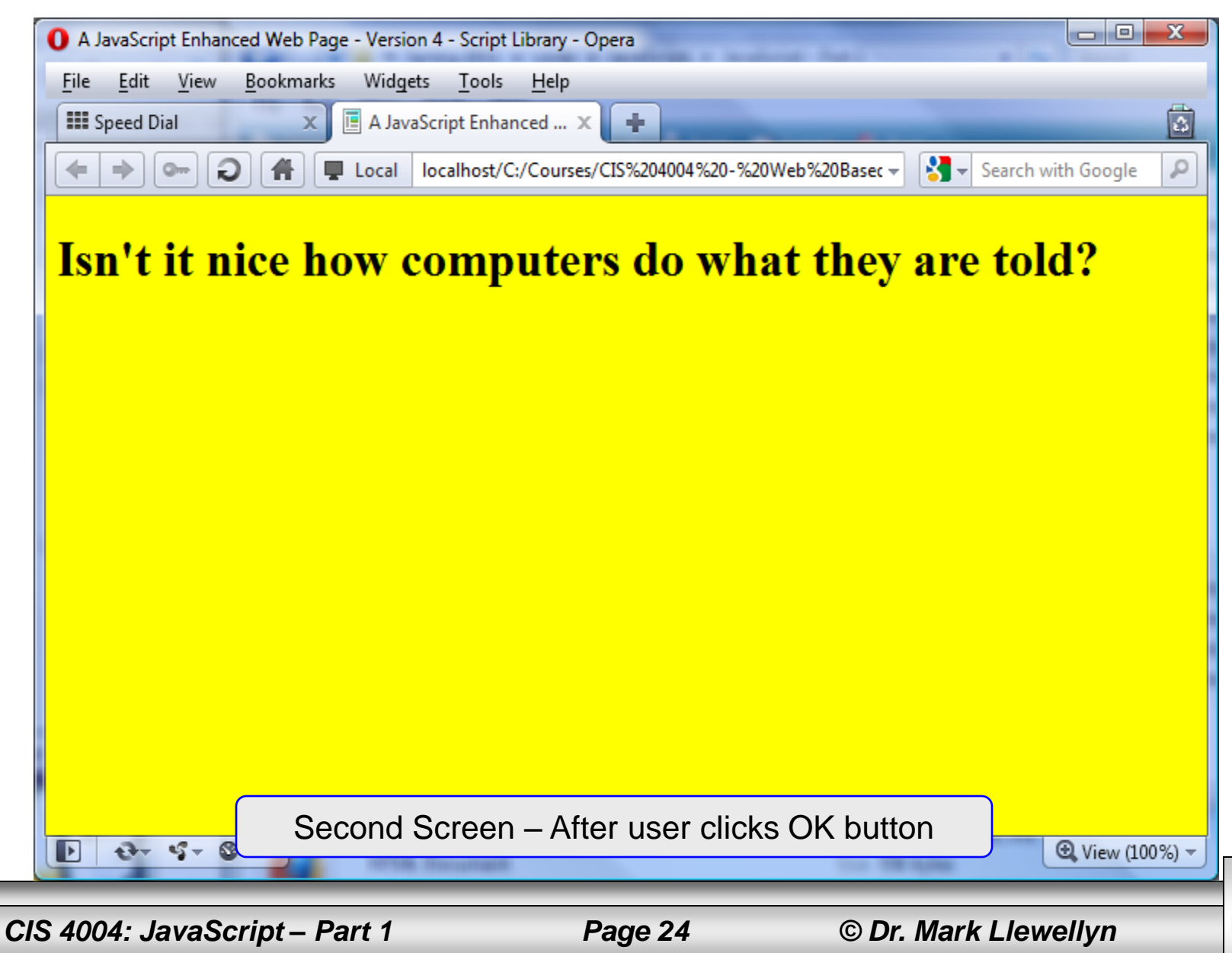

#### Practice Problems

- 1. Create a 5<sup>th</sup> and 6<sup>th</sup> version of the XHTML document in this set of notes using the external script library. In version 5, put the <script> element before the <h1> element and in version 6, put the  $\langle \text{script} \rangle$  element after the  $\langle \text{h1} \rangle$ element. What effect does this have on the way the browser displays the page? Is the effect similar to any of the other versions we already created?
- 2. Using version 2 (page 14) of the XHTML document in this set of notes as a template. Modify the document using the JavaScript statement document.writeln(" your text here "); so that the new version of the document simply prints a message in the user's browser as shown on the next page.

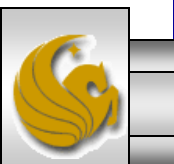

#### Practice Problems

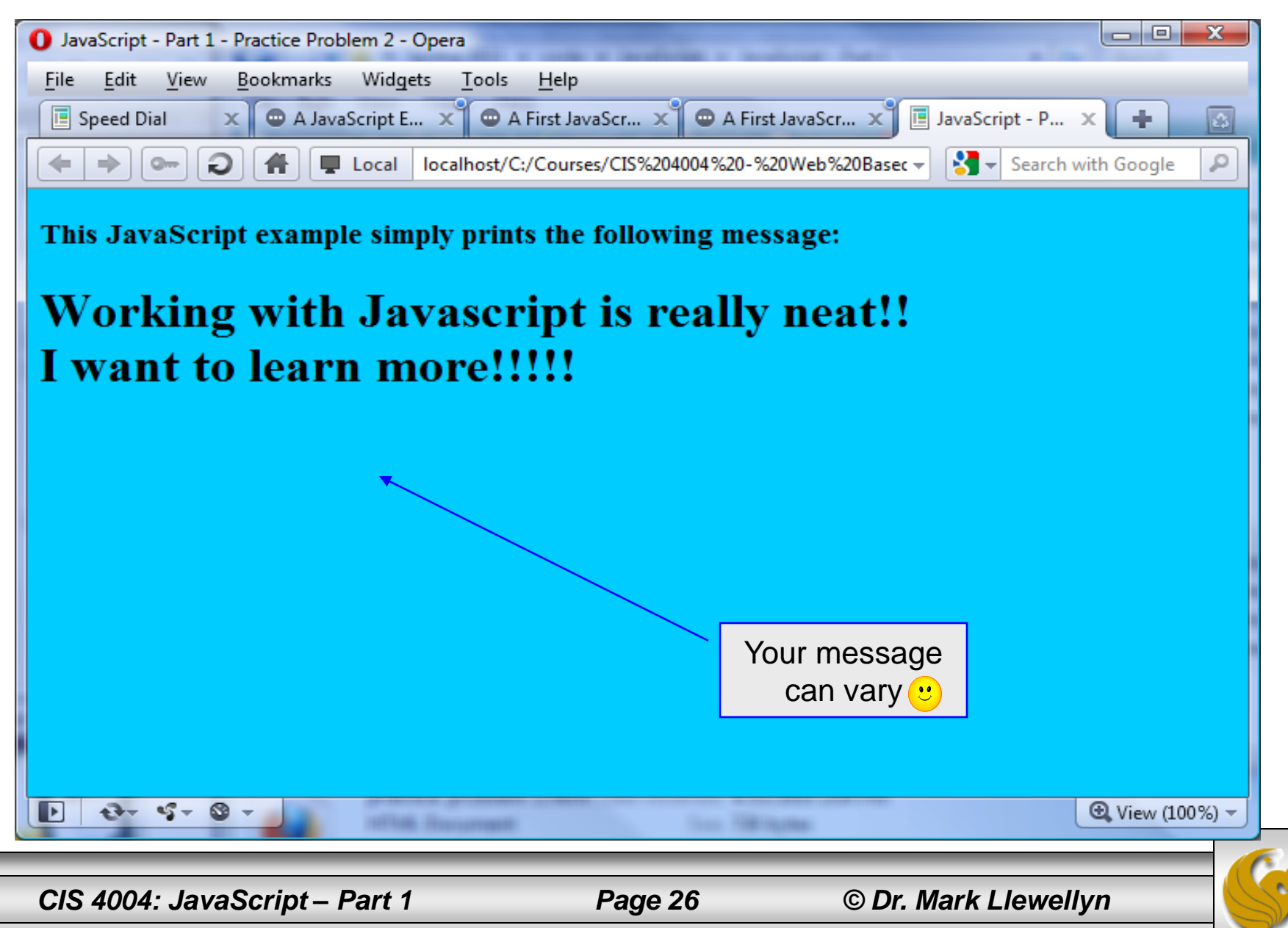